## **Student Access**

**1. Expand the 'Learning' tab**

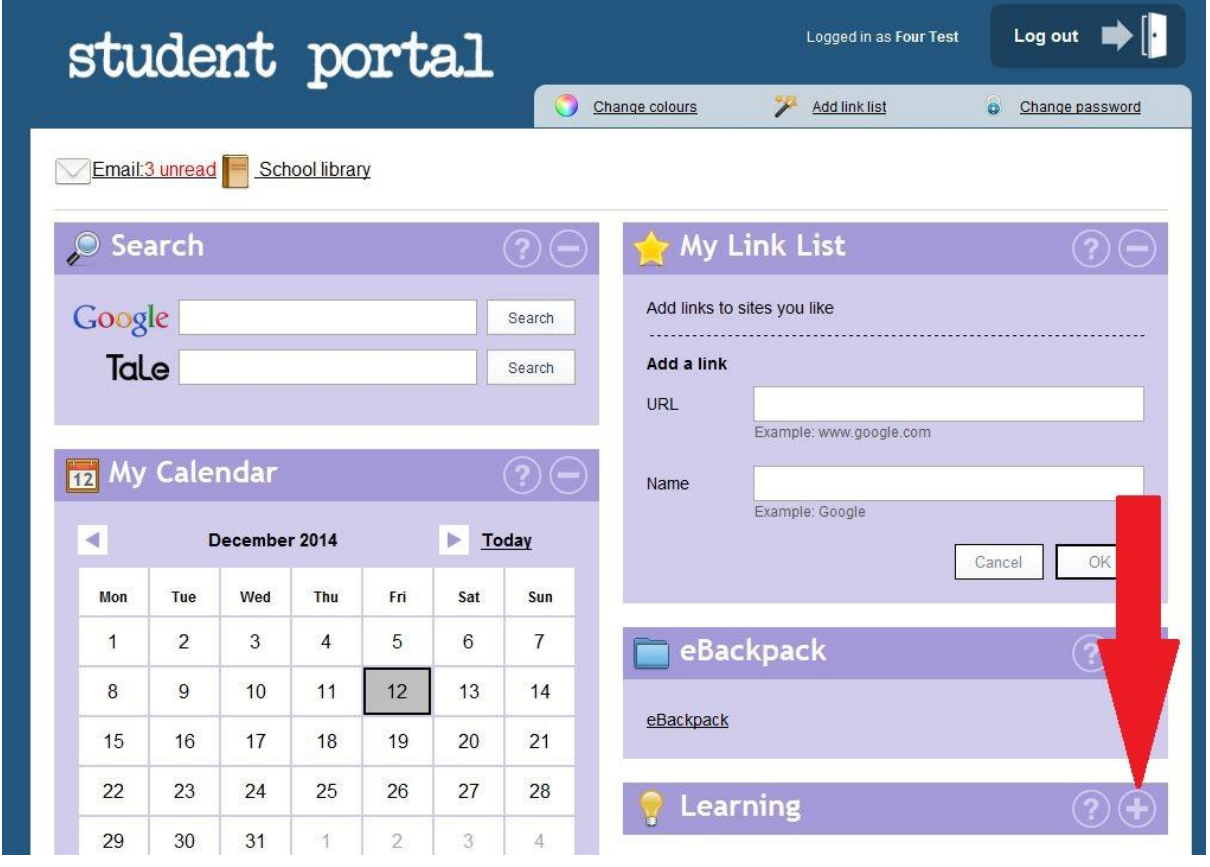

**2. Click on 'Microsoft Office 365'.**